## **Sector X**

By

# Horst Spierling

#### **Introductory Scenario**

The evil hordes of Lunar 7 have taken over the five planets of the Sector X solar system. In order to regain the peace in Sector X, you have been equipped with the last available spaceship from the squadron. But the armament and firepower of your ship is rather limited, so you have to shoot down the enemy's energy balls to gain extra weapons of which there are five different ones available:

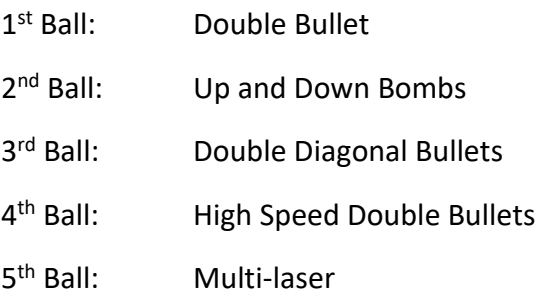

After you have banished the enemies from the surface of one of the five planets, you will be taken to space to face the mothership, and after that the command-eye.

#### **Loading the Game**

This program needs a QL with at least 256K memory.

To load the program, reset the QL and place the disk or Microdrive in drive one. Then press F2 and the program will automatically be loaded by the boot program. If you are using the disk version, check the program name in the boot program and replace it if necessary, to support your disk controller (flp1\_ or fdk1\_ )

#### **Playing the Game**

The game can be played with either the cursor keys and space bar, or a joystick in CTRL 1.

Once the game is up and running, control your space craft, by moving left and right, up and down and press the space bar or joystick fire button to fire the weapon. The autofire option can be enabled to save wear and tear on the joystick fire button.

From here on, it's a simple matter of blasting away, and avoiding being hit!

Make a note of where the different swarms of enemy craft appear at the start of each screen to avoid being attacked from behind.

As usual, collision with the scenery is not recommended.

### **Training Mode**

To help people get used to controlling the spacecraft, the author has kindly included a training mode, which can be accessed using a second boot program.

To access the training mode, remove the disk or Microdrive, and reset the QL. After pressing F2, replace the disk or Microdrive and when the prompt appears, type:

LRUN flp1\_boot1

and then press the ENTER key

In training mode, you can press the \ key to access screens.